# **Grants Management Module:**

### Grant Closeout Amendment for Grant Recipients, Non-Research Grants

This job aid is a living document. Check the CDC GrantSolutions internet for the latest version.

Recipients should use this job aid when requesting to close out the grant period of performance. Recipients should log onto Grants Management Module and go to their My Grants List screen. Complete the following steps to create a new amendment action request.

## Steps to Submit a Grant Closeout Amendment

- 1. Start on the *Grants List* screen. To view existing amendments, select the *Manage Amendments* link, which will direct you to the *Manage Amendments* screen. On the *Manage Amendments* screen, you will find all closed and open amendments pending CDC review and approval. To create a new amendment, select the *New* button at the bottom of the *Manage Amendments* screen.
- 2. After you select the *New* button on the *Manage Amendments* screen, the site will direct you to the *Select Amendment Type* screen. Select the amendment action type that you want to submit. Then select the *Create Amendment* button at the bottom of the screen, which will direct you to the *GrantSolutions Amendment Application Control Checklist* screen.

| Grant Number   | NU2GGH000479-5                                                     |
|----------------|--------------------------------------------------------------------|
| Project Period | 09/30/2011 to 09/30/2018                                           |
| Budget Period  | 04/01/2015 to 09/30/2018                                           |
| Amendment Type | Supplement (Type 6)                                                |
|                | Budget Revision (Type 6)                                           |
|                | Carryover of Funds (Type 6)                                        |
|                | Change Grantee Address (Type 6)                                    |
|                | Change in Key Personnel (Type 6)                                   |
|                | Close-out reconciliation (Type 6)                                  |
|                | Closeout by Budget Period (Type 6)                                 |
|                | Component/Project funding (Type 6)                                 |
|                | Grant Closeout (Type 6)                                            |
|                | No Cost Extension (Type 6)                                         |
|                | Non-Comp Supplements (Type 6)                                      |
|                | Notification of a Contractor or Consultant (Type 6)                |
|                | Organization Name Change (Type 6)                                  |
|                | Other (Type 6)                                                     |
|                | PD/PI Key Personnel (Type 6)                                       |
|                | PPHF Budget Period Extension (Type 6)                              |
|                | Release of Restrictions on NOA (Type 6)                            |
|                | Successor of Interest (Type 6)                                     |
|                | Summary Statement/Technical Review Response to Weaknesses (Type 6) |
|                | Terms and Conditions (Type 6)                                      |

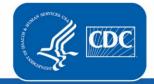

U.S. Department of Health and Human Services Centers for Disease Control and Prevention Rev. February 2019

 Next you will complete the online forms and grant announcement documents according to the GrantSolutions Amendment Application Control Checklist. At a minimum, you must submit the documents listed under the Online Forms and/or Grant Announcement sections of the Amendment Application Control Checklist to the CDC to be considered responsive.

The required document in the Amendment Application Control Checklist for a Grant Closeout Post Award Action is:

• Application Upload (Federal Financial Report, Outstanding Program Reports, Closeout Cover Letter, etc.)

You can submit the files by selecting the *Uploaded Files* link under the *Attachment(s)* column, or by selecting the *Enter Online* link under the *Enclosure(s)* column if applicable. The warning exclamation mark icon in the *Status* column will change to a green checkmark when the required document or online form is completed and attached successfully.  $\triangle$ 

### GrantSolutions Amendment Application Control Checklist

#### Post Award Action: Grant Closeout

#### Work In Progress (Post Award)

This is your GrantSolutions Application Control Checklist (EACC). You will use the EACC to track the status of your application.

To complete your application electronically, enter information by using the online forms and/or adding attachments (upload/mail-in). Required items are noted by the exclamation point image. If an enclosure has not been verified, a red 'X' image is displayed.

#### Print Application:

#### Original Submission

| Applicant                                           | DeKalb, County of                                                                                       |                                                     |                                                  |                       |  |
|-----------------------------------------------------|----------------------------------------------------------------------------------------------------|-----------------------------------------------------|--------------------------------------------------|-----------------------|--|
| Grant Number                                        | NU87PS004137                                                                                            |                                                     |                                                  |                       |  |
| Application Number                                  | (To be assigned) 🕮                                                                                      |                                                     |                                                  |                       |  |
| Action                                              | Grant Closeout                                                                                          | Grant Closeout                                      |                                                  |                       |  |
|                                                     | Title Promoting Adolescent Health Through School-Based HIV/STD Prevention and School-Based Surveillance |                                                     |                                                  |                       |  |
| Project Title                                       | Promoting Adolescent Health Thr                                                                         | ough School-Based HIV/STD Preventio                 | n and School-Based Surveillance                  |                       |  |
| Project Title                                       | Promoting Adolescent Health Thr                                                                         | ough School-Based HIV/STD Preventio                 | n and School-Based Surveillance                  |                       |  |
|                                                     | Promoting Adolescent Health Thr                                                                         | ough School-Based HIV/STD Preventio<br>Enclosure(s) | n and School-Based Surveillance<br>Attachment(s) | Status                |  |
| Project Title Grant Announcement Application Upload | Promoting Adolescent Health Thr                                                                         |                                                     |                                                  | Status                |  |
| Grant Announcement                                  | -                                                                                                    |                                                     | Attachment(s)<br>0 Uploaded Files                | Status<br>A<br>Status |  |

Amendment Package Status: Work In Progress (Post Award)

Verify Submission Close

4. Next is the Verification process. At the bottom of the *GrantSolutions Amendment Application Control Checklist* screen, select the *Verify Submission* button, which will direct you to the *GrantSolutions Amendment Submission Verification* screen. This screen will ask you to verify the submission of the application. Select the *Final Submission* button at the bottom of the screen.

| G                                                                                                    | rantSolutions | Amendment Submission Verification |  |  |  |  |
|----------------------------------------------------------------------------------------------------|---------------|-----------------------------------|--|--|--|--|
| You are about to submit the following application:                                                                                                    |               |                                   |  |  |  |  |
|                                                                                                    |               |                                   |  |  |  |  |
| A                                                                                                    | pplicant:     | The Swivel Chair Center           |  |  |  |  |
| Gi                                                                                                    | rant Number:  | FPHPA026059                       |  |  |  |  |
| Pr                                                                                                    | roject Title: | FY FPS FOA (NYC)                  |  |  |  |  |
| A                                                                                                    | ction:        | Change Grantee Address            |  |  |  |  |
|                                                                                                    |               |                                   |  |  |  |  |
|                                                                                                    | Online For    | ms                                |  |  |  |  |
|                                                                                                    | Change Gra    | Intee Information                 |  |  |  |  |
|                                                                                                    | Additional    | Information to be Submitted       |  |  |  |  |
|                                                                                                    | ***Miscellar  | neous Information                 |  |  |  |  |
|                                                                                                    | 1             |                                   |  |  |  |  |
| *** It appears from what you have entered that your application is not complete. To correct, press the "Cancel" button to return to the Application Control Checklist.                                                                                                    |               |                                   |  |  |  |  |
| * Prior to submitting your application, it is recommended that you complete the Central Contractor Registration validation<br>process. To continue with the application submission process without validating your Organization, click "Final Submission"<br>Otherwise, click "Cancel" and perform the Central Contractor Registration validation process within your Organization record. |               |                                   |  |  |  |  |
|                                                                                                    | F             | Cancel                            |  |  |  |  |

5. A message will appear asking you to confirm the submission; select *OK* to continue with the submission, and the *Amendment Status Confirmation* screen will appear. Select the *Application Control Checklist* button to return to the *Application Control Checklist* screen, then select the *Close* button to return to the *Manage Amendments* screen.

| GrantSolutions Amendment Submission Verification You are about to submit the following application:                                                                                                    |                  |                         |  |  |  |  |
|----------------------------------------------------------------------------------------------------|------------------|-------------------------|--|--|--|--|
|                                                                                                    |                  |                         |  |  |  |  |
|                                                                                                    | Grant Number:    | FPHPA026059             |  |  |  |  |
|                                                                                                    | Project Title:   | FY FPS FOA (NYC)        |  |  |  |  |
| Mess                                                                                                    | age from webpage |                         |  |  |  |  |
| Are you sure you want to submit this application? You may not alter any information once it is submitted.      Cancel      Cancel                                                                                                    |                  |                         |  |  |  |  |
| *** It appears from what you have entered that your application is not complete. To correct, press the "Cancel" button to return to the Application Control Checklist.                                                                                                    |                  |                         |  |  |  |  |
| * Prior to submitting your application, it is recommended that you complete the Central Contractor Registration validation process. To continue with the application submission process without validating your Organization, click "Final Submission" Otherwise, click "Cancel" and perform the Central Contractor Registration validation process within your Organization record. |                  |                         |  |  |  |  |
|                                                                                                    |                  | Final Submission Cancel |  |  |  |  |